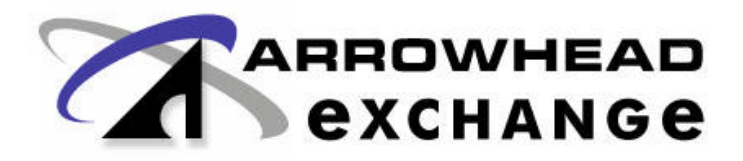

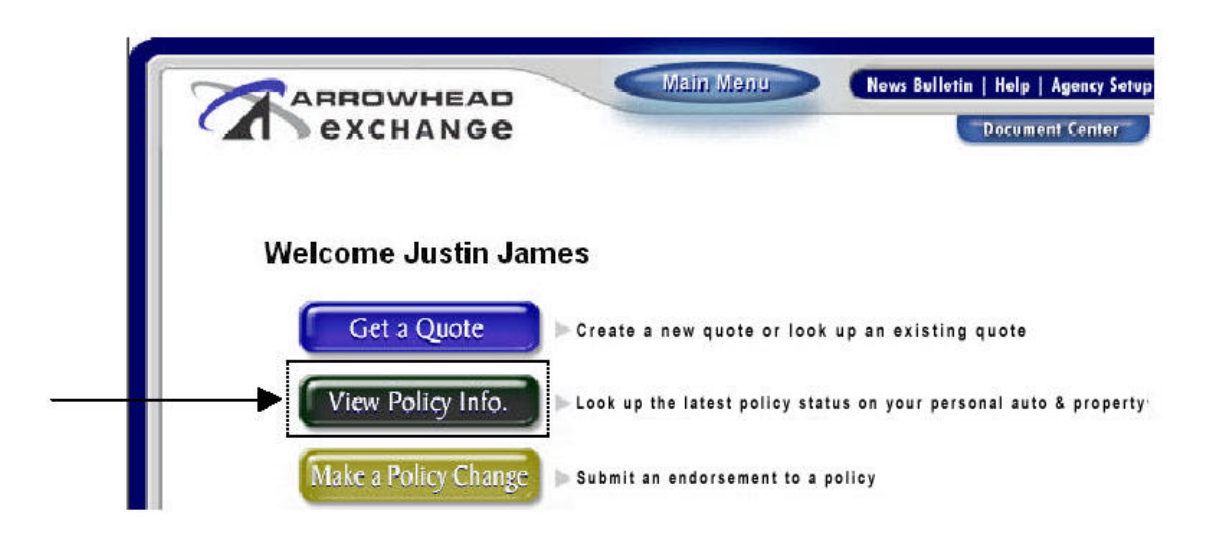

The "View Policy Information" area provides the ability to review Homeowners [HO3/HO4/HO6/DP3] policy information for active and inactive policies through logging into Arrowhead Exchange.

It's easy, just enter the **policy number OR last name of the customer** and click "Search".

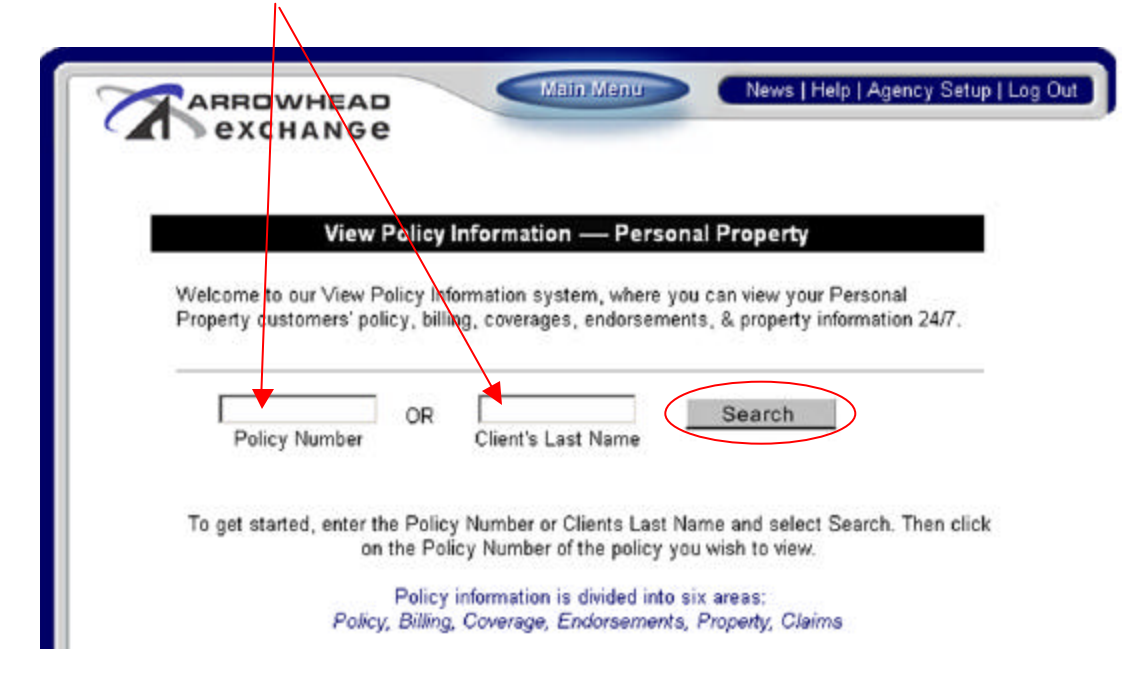

Next, you will see the **Search Results**. Click on the policy number link next to the specific Insured's Name to access their information. If there are more than 10 results per search, additional results will be displayed by clicking the "*Next"* Button.

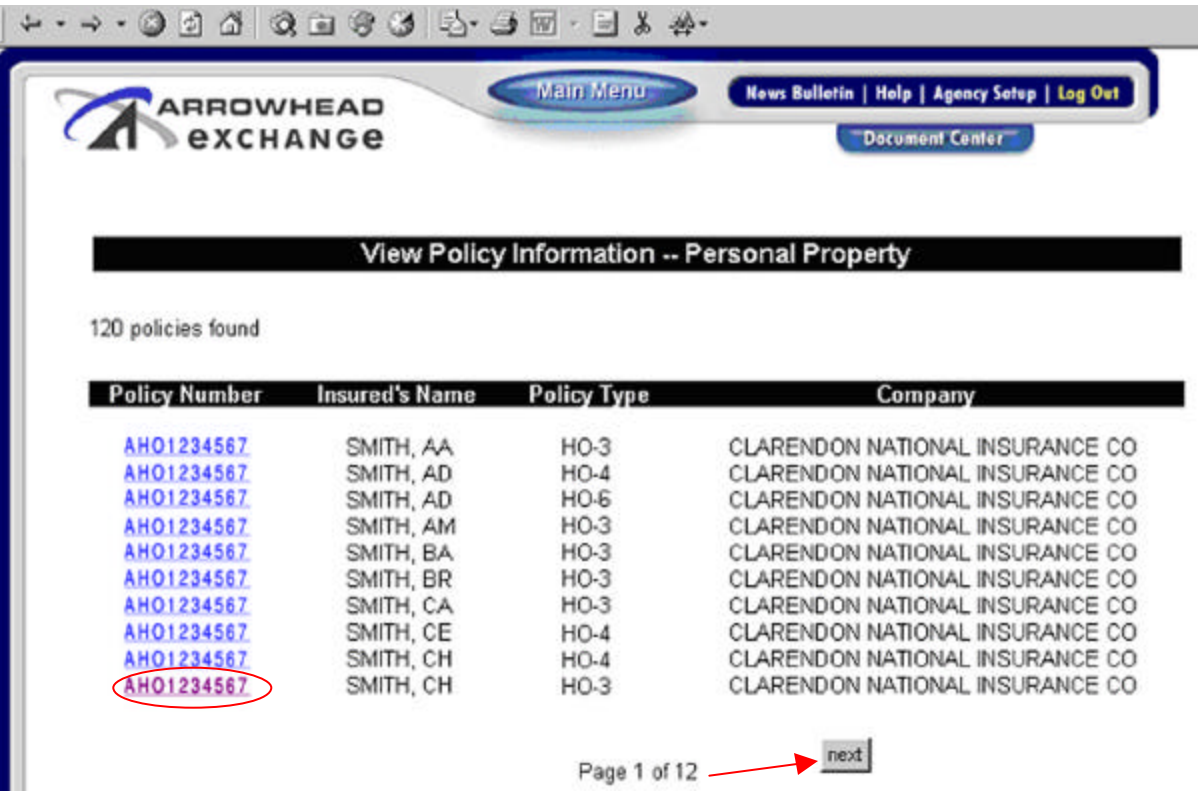

Under the black **"Policy"** tab, the screen reflects basic policy information**: mailing and location address, bill type, tier name, policy status, pending status and effective dates.**

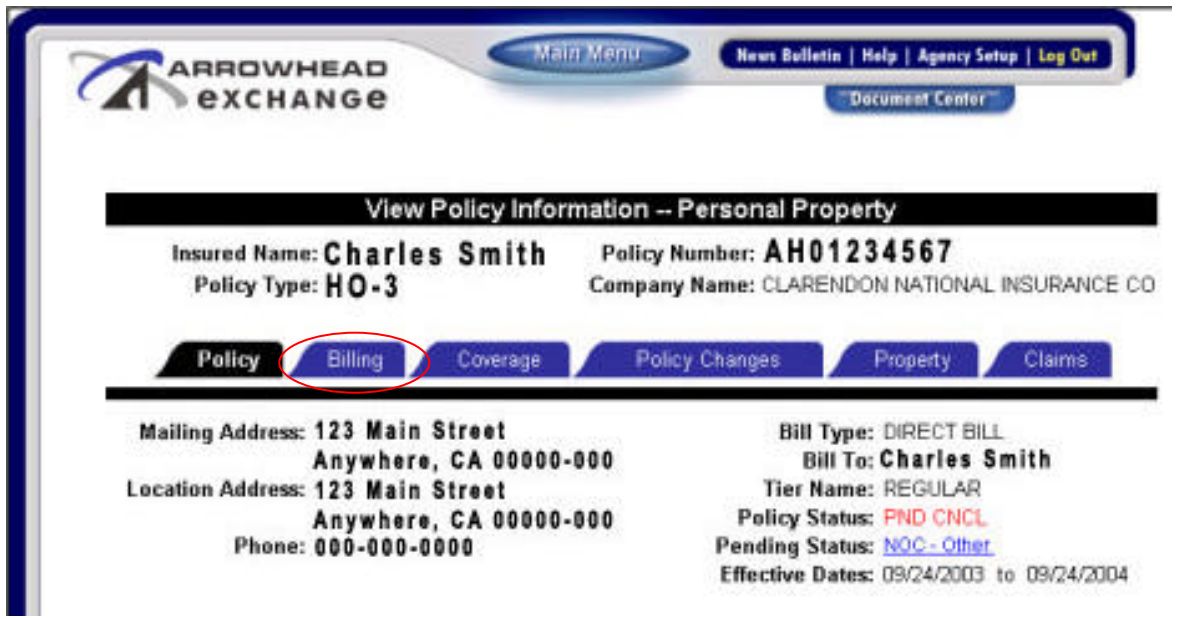

Under the "**Billing**" tab, the screen reflects: current payment status, plan type, amount due, last payment received, policy status, annual and original premium, payments received and due, payment plan, amount due and next bill due and last bill received.

**Transactions Type** Descriptions:

- **Installment**: All future payments that have not been billed will be listed as an Installment with the applicable due date
- **Payment:** Once an installment has been paid, the transaction type will change to reflect the payment and the date payment was received
- **Bill:** Once the bill is generated, it becomes a Bill
- ß **Renewal Bill**: Forty-five to Sixty days prior to the renewal date, a "Renewal" bill is generated. If the plan type is either a 4-pay or 6-pay, the premium will reflect the amount of the  $1<sup>st</sup>$  installment. Once the first installment is paid, all remaining installments will populate the screen. This will provide a schedule of payments and due dates

**To Calculate the Pay-off Amount:** Simply add all "**Bills and Installments**" then subtract all but one "**Billing Fee**" to get the total pay-off amount. The "**Bill To**" field lists the name of the individual/company that the bill is sent to. The "**Pending Status**" field will show if a notice of cancellation has been sent for any of the following reasons: non-payment, underwriting reasons, insured request or a notice of non-renewal. Please click on the notice link for a detailed description.

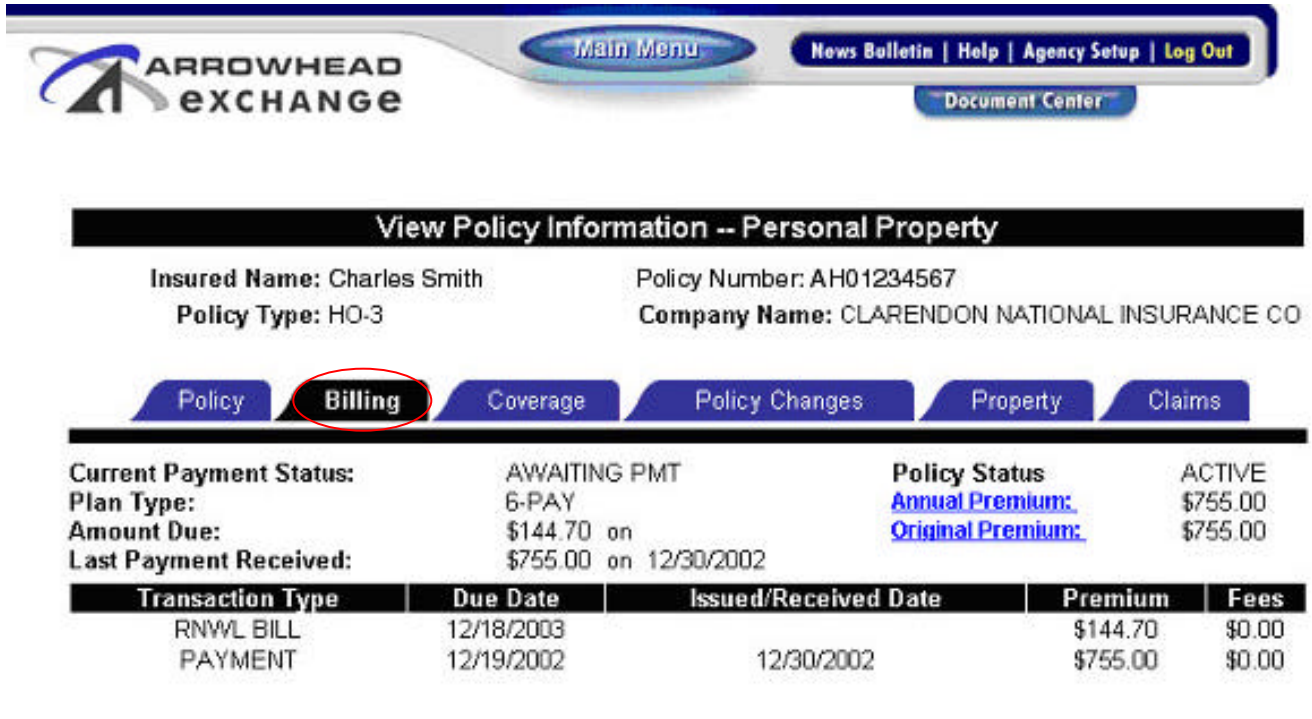

Under the "**Coverage**" tab, the screen lists all policyholder coverage's, limits and premiums

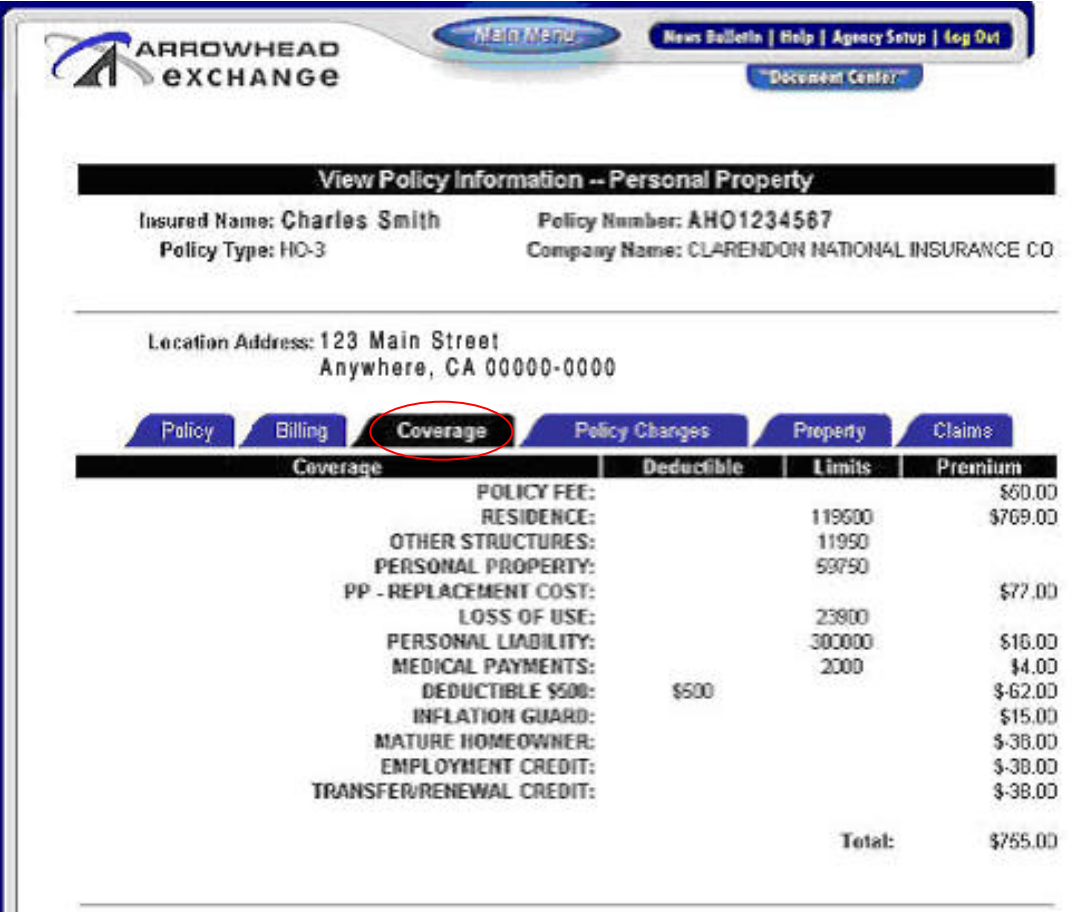

Under the "**Policy Changes**" tab, the screen lists all endorsements processed on the policy. A link to the '**Make a Policy Change**' can be accessed from here as well if additional endorsements need to be processed. Typical processing time for endorsements is eight business days. Please allow time for posting of all endorsements

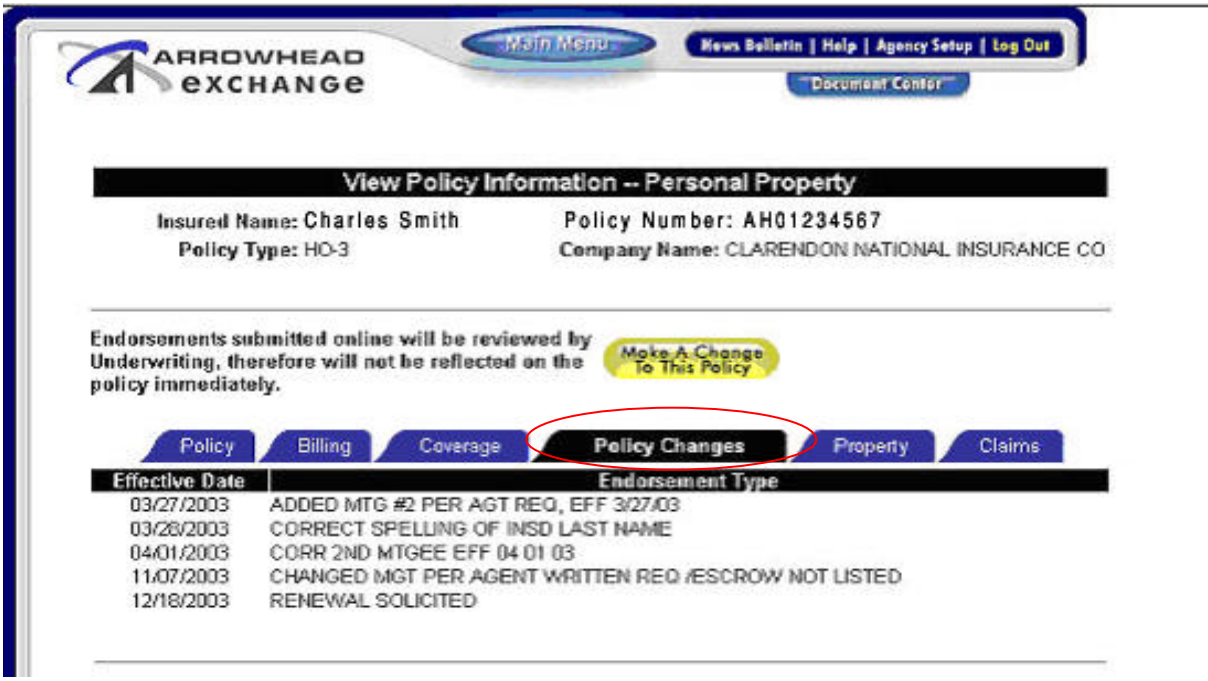

Under the "**Property**" tab, the screen reflects detailed information pertaining to the risk in addition to mortgagee information

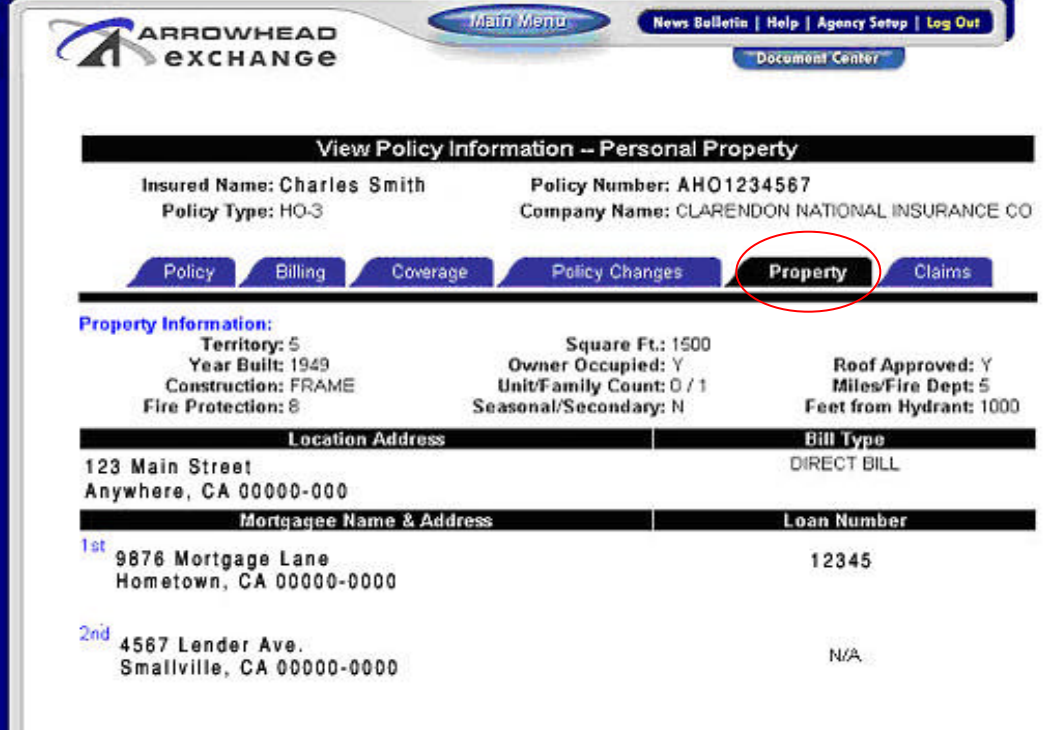

Under the "**Claims**" tab, the screen reflects any claims belonging to the insured. Click the "**Claim #**" to access details of that specific claim and its activity.

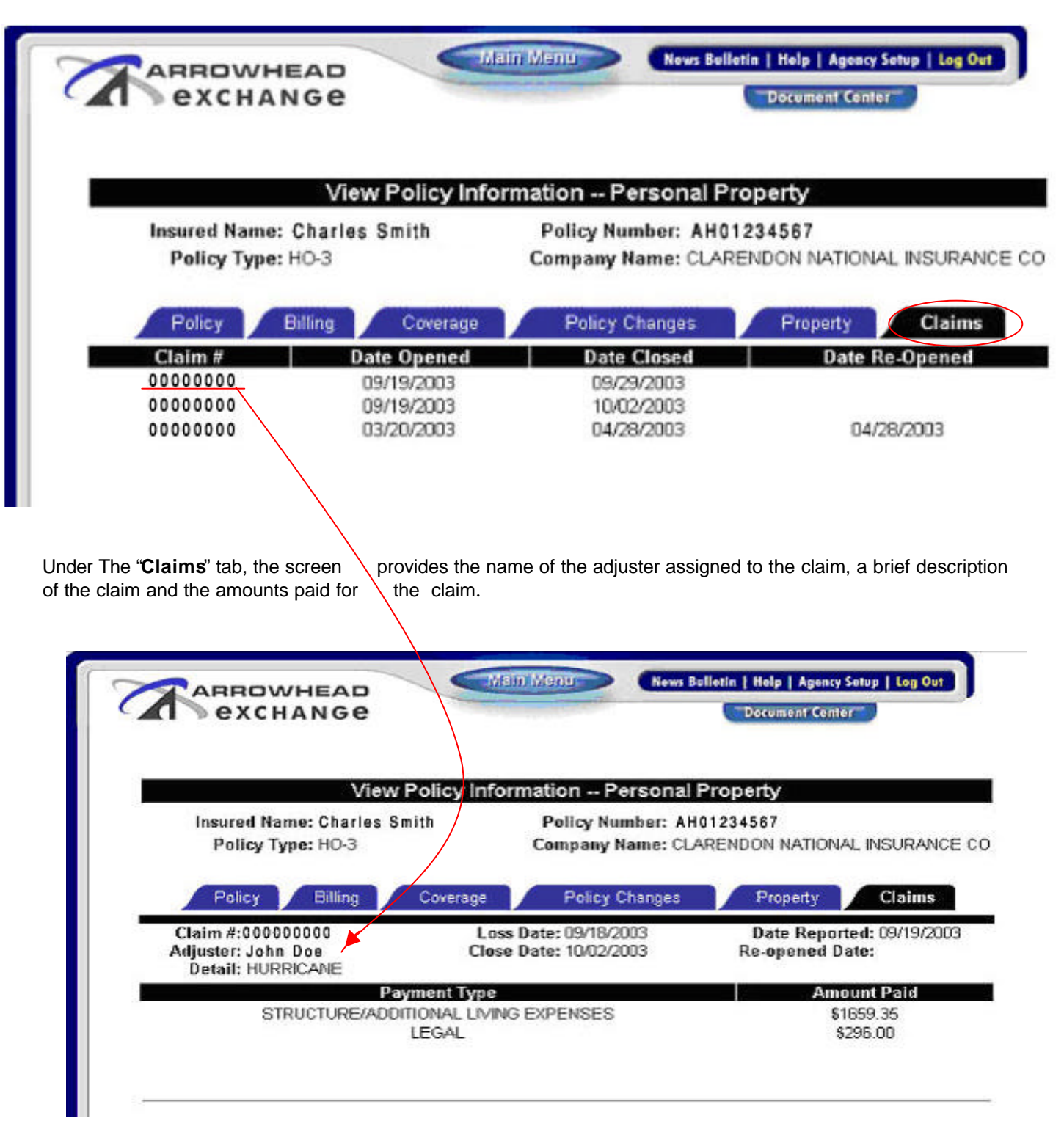